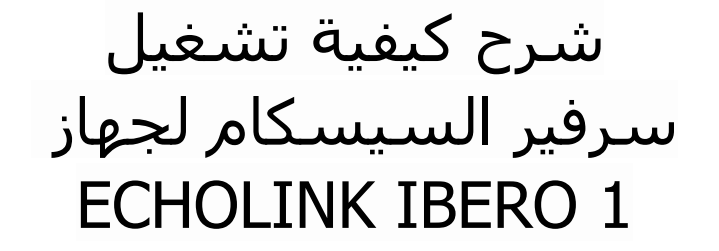

#### 1) إضغط على زر **'Menu '**الخاص بريموت كنترول لدخول إلى الواجهة الرئيسية للجهاز

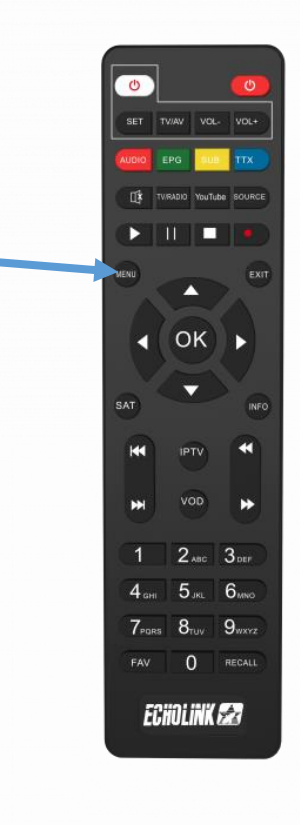

# 2) أدخل إلى **'Médias'**

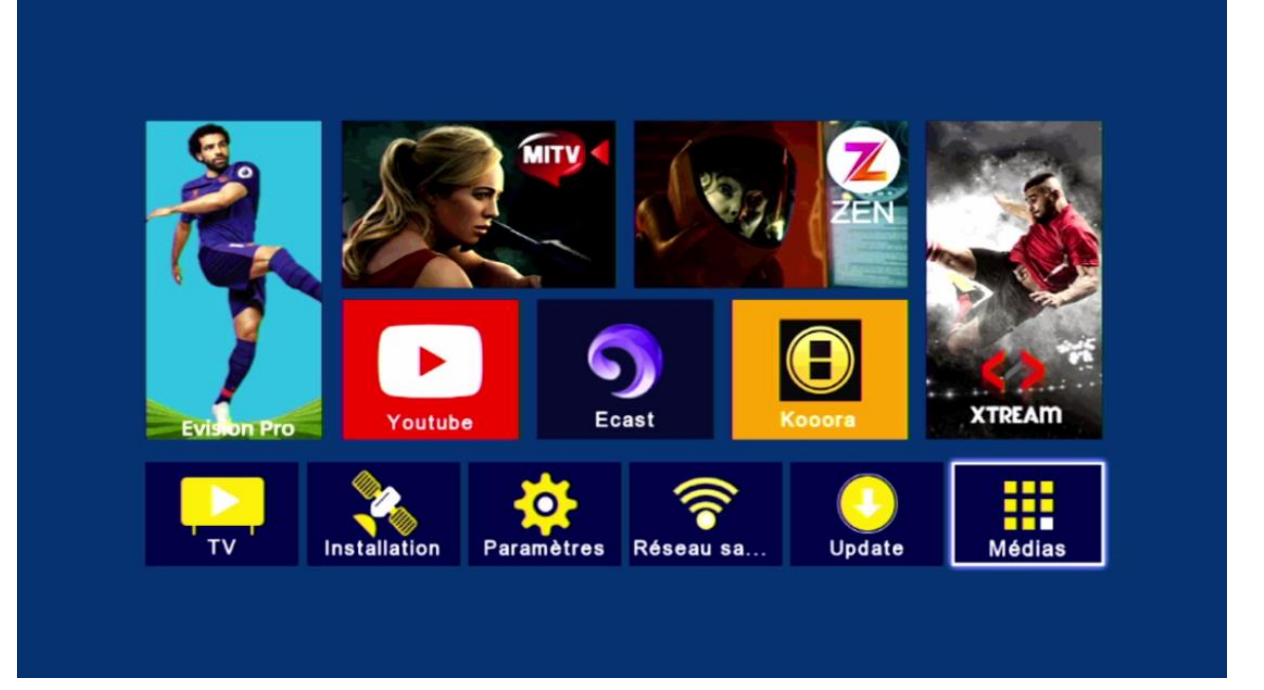

#### 3) إضغط على **'Sharing'**

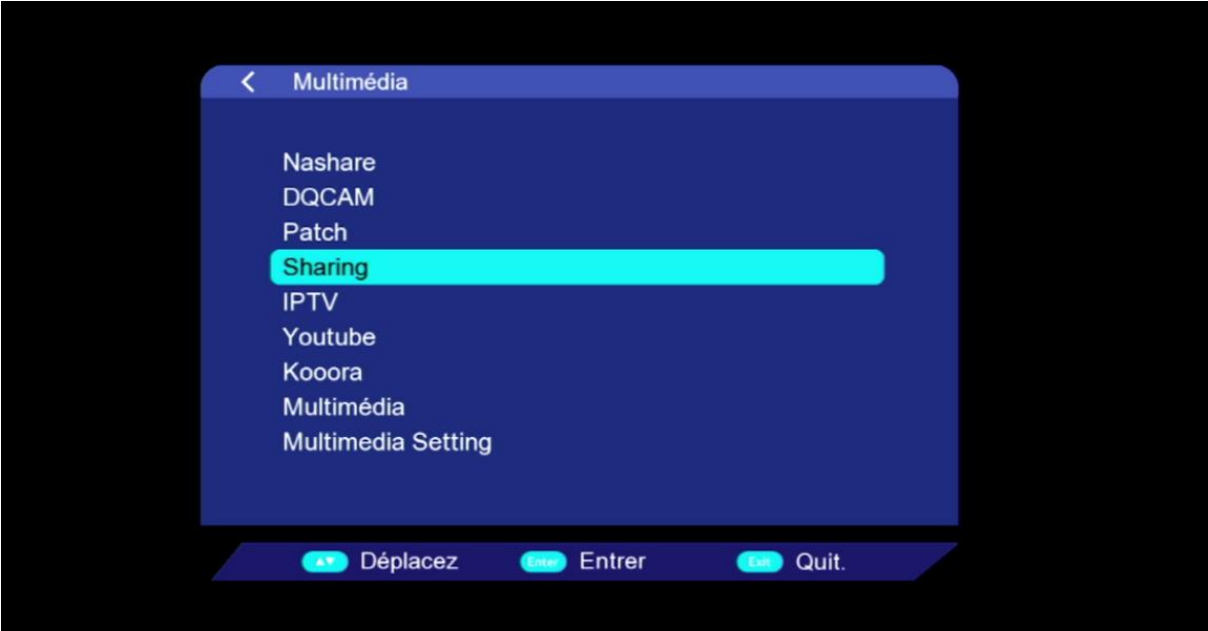

4)أدخل معلومات سرفير السيسكام ( Url , Port , Utilisateur et Mot de passe ) بعد دلك إضغط على الزر الأزرق لتفعيله

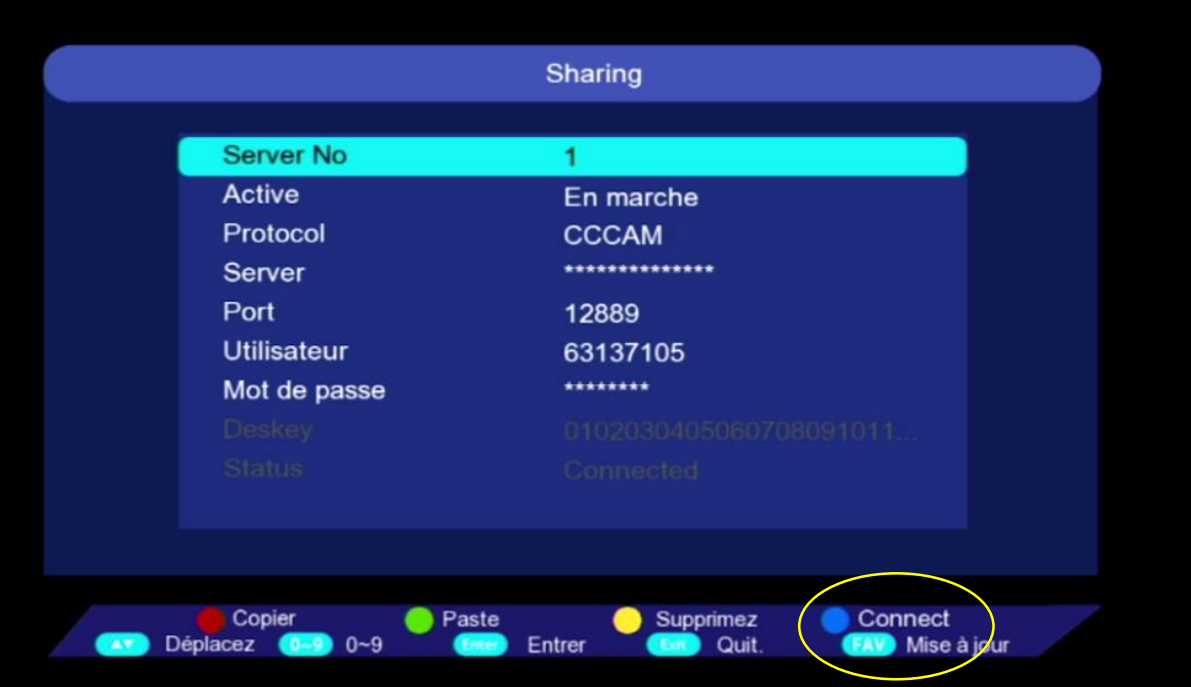

### مبروك عليك تم تفعيل السرفر بنجاح

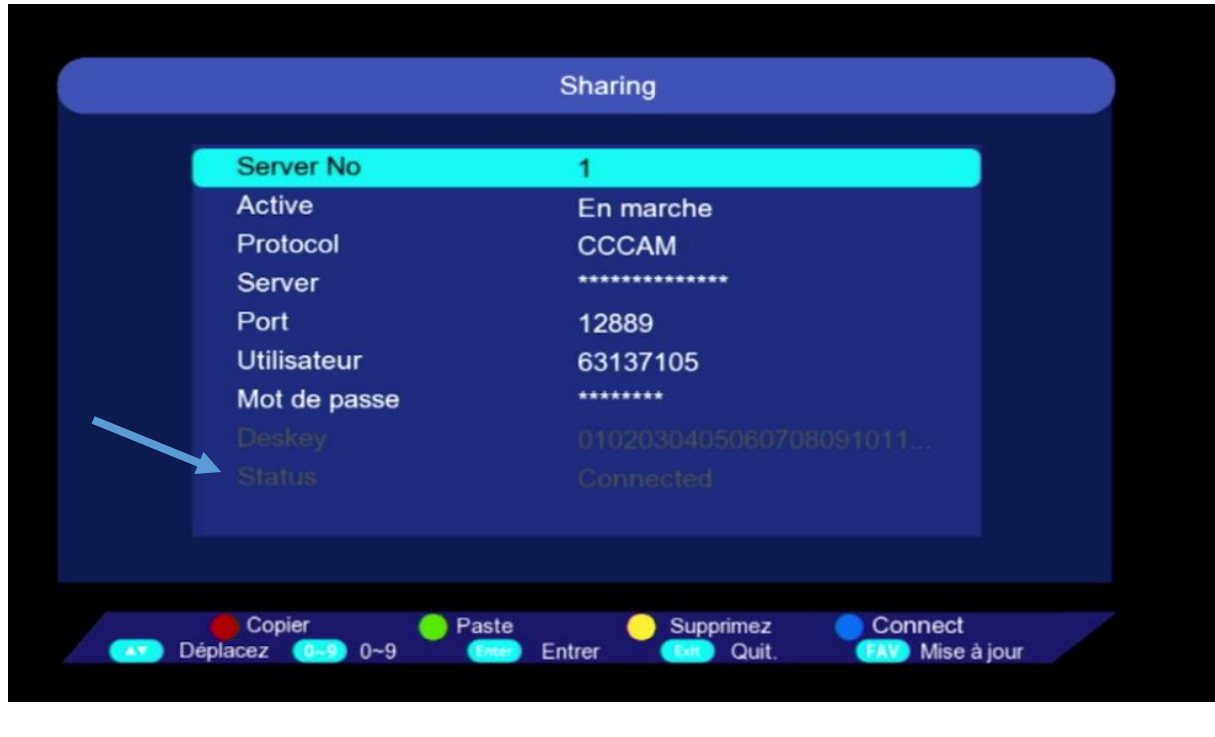

# اآلن يمكنك اإلستمتاع بمشاهدة قنواتك المفضلة

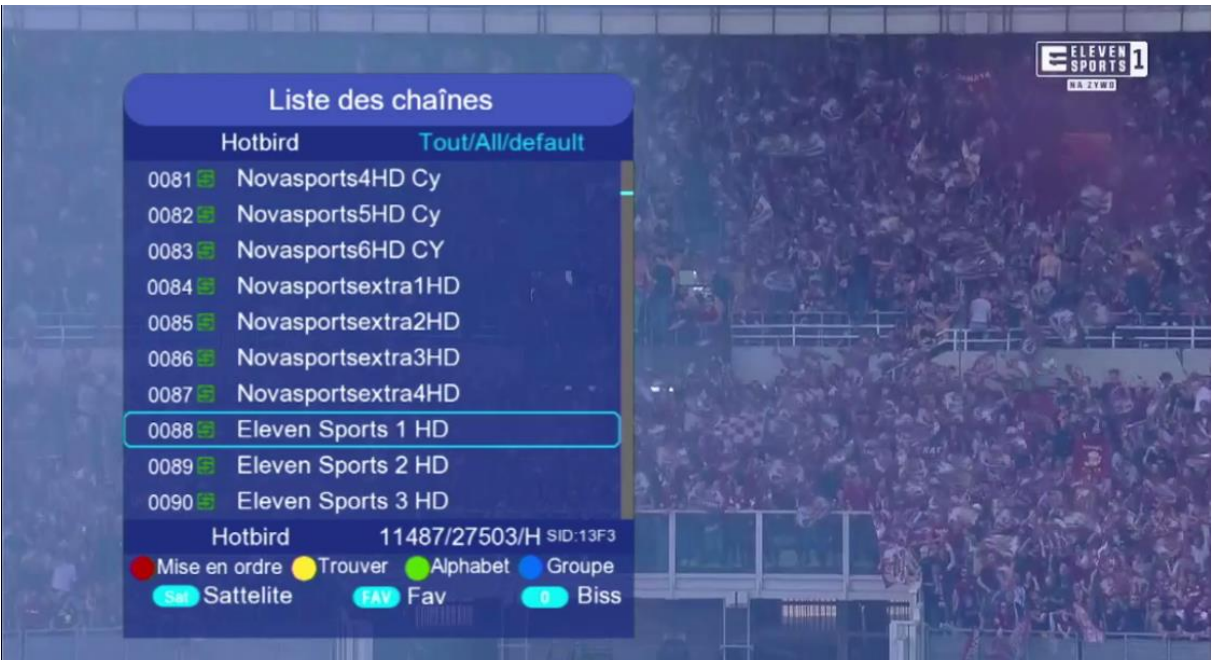

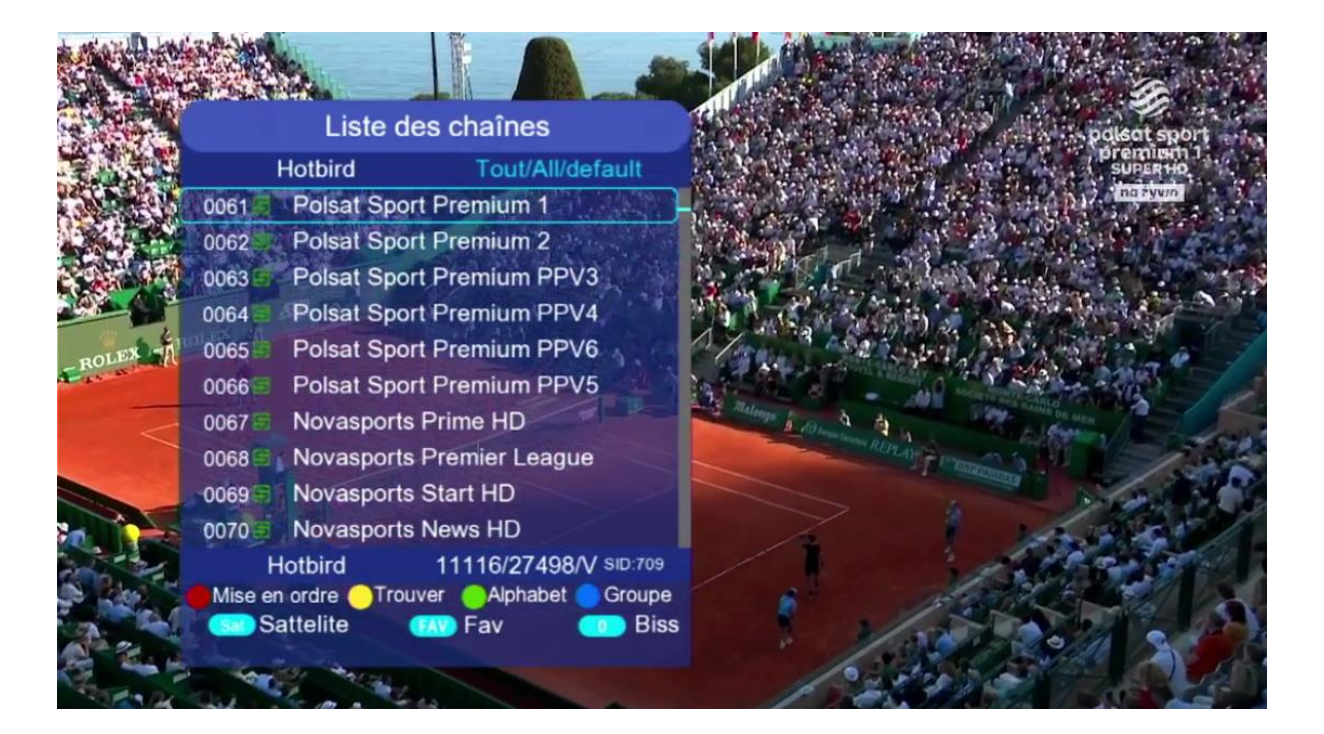

# إلى اللقاء في تدوينات أخرى بإدن الله